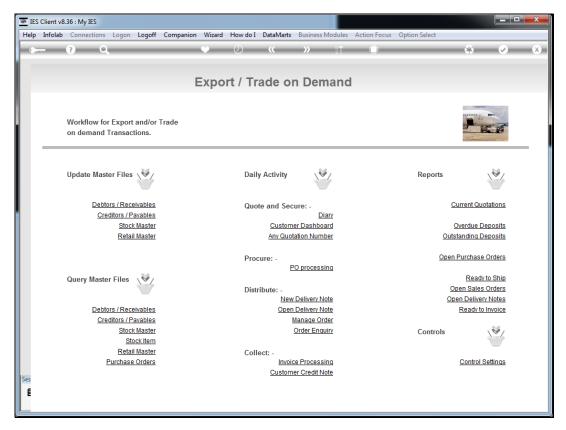

Slide 1 Slide notes: At the Export Trade main menu, we have an entry point for Purchase Order processing, and this is provided for convenience.

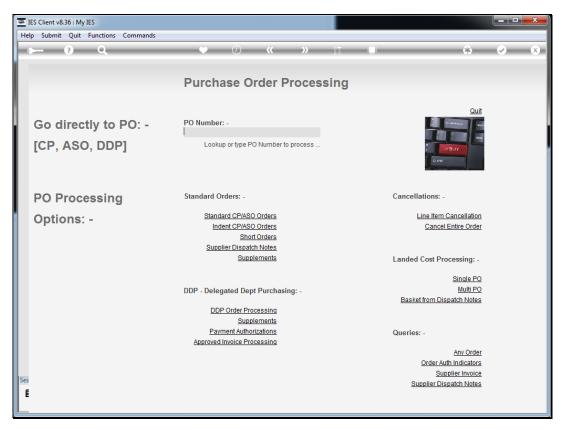

Slide 2 Slide notes: Once we select the PO Processing option, we are in fact at the Purchasing functions for normal processing of Purchase Orders, e.g. Receiving Goods, processing Invoices, etc.

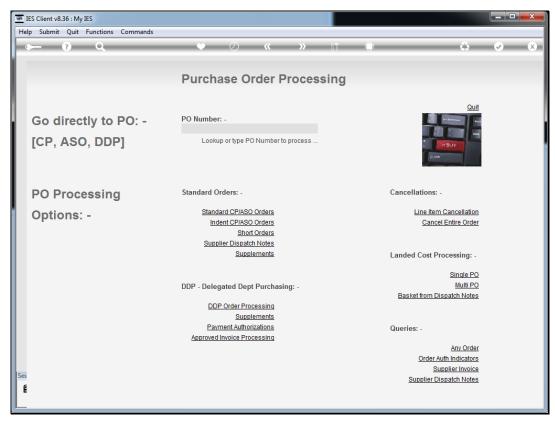

Slide 3
Slide notes: Please consult the Purchasing tutorials for further assistance.